# **Economia e Organizzazione Aziendale**

Corso di laurea in Ingegneria Informatica

### Docente: **prof. ANTONELLA MARTINI**

Professore Ordinario, Ingegneria economico-gestionale Dipartimento INGEGNERIA DELL'ENERGIA, DEI SISTEMI, DEL TERRITORIO E DELLE COSTRUZIONI (DESTeC) Tel.: 050 2217361 [antonella.martini@unipi.it](mailto:antonella.martini@unipi.it) [Link](http://unimap.unipi.it/cercapersone/dettaglio.php?ri=4224&template=dettaglio.tpl) alla pagina UniMap

#### Co-docente: **Ing. PAOLA BELINGHERI**

Ricercatore, Ingegneria economico-gestionale Dipartimento INGEGNERIA DELL'ENERGIA, DEI SISTEMI, DEL TERRITORIO E DELLE COSTRUZIONI (DESTeC) Tel.: 050 2217329 [paola.belingheri@unipi.it](mailto:paola.belingheri@unipi.it)

## **MODALITÀ DI ESAME [a seguito di emergenza COVID-19]**

L'esame è composto da un test valutativo, da svolgersi online, seguito dalla discussione di un project work. Il test copre i contenuti del modulo I e III, mentre il project work copre i contenuti dei moduli II, IV e V.

**N.B.** I 6cfu di Economia e Organizzazione Aziendale dovranno essere conseguiti e verbalizzati entro un anno solare dal superamento del test: in caso contrario, lo studente perde automaticamente l'esito del test.

Il numero di prove d'esame alle quali si può partecipare è di 4 per a.a. (da giugno a febbraio incluso). Per prova d'esame (nella modalità COVID-19) si intende l'insieme di test + discussione project work. Lo svolgimento del solo test non costituisce prova d'esame e, pertanto, non rientra nel conteggio del limite di 4 prove.

Il mancato superamento del project work richiede il sostenimento di un nuovo test.

Qualora lo studente intendesse non presentarsi alla prova è invitato a cancellare l'iscrizione, tramite il portale Valutami. Questo permetterà di evitare ritardi nell'inizio della prova, a beneficio del lavoro di docente e studenti.

L'esame utilizza la piattaforma Microsoft Team alla quale lo studente dovrà accedere esclusivamente tramite le proprie credenziali di Ateneo.

## **1. TEST VALUTATIVO**

Il test è composto da un numero di quesiti variabile tra 20 e 30 in funzione del tempo richiesto per lo svolgimento. I quesiti del test riguardano i moduli I (Bilancio e Analisi) e III (Finanza e Investimenti).

Tempo di svolgimento del test: sarà comunicato dal docente dopo l'appello e prima dell'inizio del test e tiene conto del numero e difficoltà delle domande. Si accede al test con notebook/PC/tablet, tramite il link riunione all'interno del Team ESAME EOA, che sarà attivo limitatamente alla durata della prova.

Per le tipologie di domande del test, vedere la sezione 1.3.

Il superamento del test consente l'accesso alla prova orale, che verterà sul project work.

La soglia di superamento del test è un punteggio pari a 18.

La validità del test è pari ad un anno solare.

#### **1.1 Strumentazione richiesta**

Strumentazione tecnica necessaria per lo svolgimento del TEST:

- PC (o notebook/tablet/smartphone)
- Microsoft Team (versione web)

È responsabilità dello studente preparare per tempo la strumentazione richiesta, in modo da averla funzionante al momento dell'inizio della prova. Fare particolare attenzione all'aggiornamento software sui propri dispositivi.

#### **1.2 Procedura e responsabilità dello studente**

- (1) prenotarsi sul sistema Valutami di Ateneo;
- (2) cercare il Team ESAME EOA e richiedere l'accedere allo stesso [\(link\)](https://teams.microsoft.com/l/team/19%3a5007e9defd1342e2a598747f37b188b4%40thread.tacv2/conversations?groupId=bf4345c5-2a17-424b-94c3-9fce169fae8e&tenantId=c7456b31-a220-47f5-be52-473828670aa1);
- (3) nel giorno e nell'ora prevista per la prova scritta, lo studente dovrà accedere al Team ESAME EOA, entrando nell'aula riunione prevista appositamente per l'appello, tramite il proprio dispositivo;
- (4) rispondere all'appello, tramite audio e video del proprio dispositivo (NB: i canali audio e video consentiranno al docente di effettuare l'appello e di comunicare il codice per accedere al test). Il riconoscimento sarà effettuato confrontando l'immagine a video con quella fornita dal sistema Valutami;
- (5) cliccare sul link, inserito dal docente all'interno dell'aula Team ESAME EOA al termine dell'appello, e digitare il codice di accesso che sarà fornito dal docente;
- (6) dopo l'inserimento del codice inizia a decorrere il tempo a disposizione per la prova (è visibile il cronometro, in basso sullo schermo);
- (7) la somministrazione del test prevede la visione di 1 quesito alla volta; lo studente potrà solo andare avanti e non tornare ai quesiti precedenti;
- (8) una volta terminati i quesiti, lo studente dovrà cliccare sul pulsante di invio (anche prima della scadenza del termine assegnato);
- (9) al termine del tempo assegnato, qualora lo studente non avesse ancora consegnato la prova, il sistema effettuerà la chiusura in automatico;
- (10) consegnata la prova, controllare l'esito della stessa, che sarà visualizzato nei dettagli a video

Come riportato nelle linee guida di Ateneo, il docente potrà utilizzare il plug-in Carousel, che consente di accedere alle videocamere dei partecipanti, riproducendo l'effetto che si ha in presenza in aula.

**N.B**. Non è consentito effettuare stampe o screenshot dei quesiti del test.

#### **1.3 Tipologie di domande del test e modalità di svolgimento**

Il test si compone di quesiti, che rientrano nelle tipologie seguenti:

- Scelta multipla: in questo caso esiste una sola risposta corretta

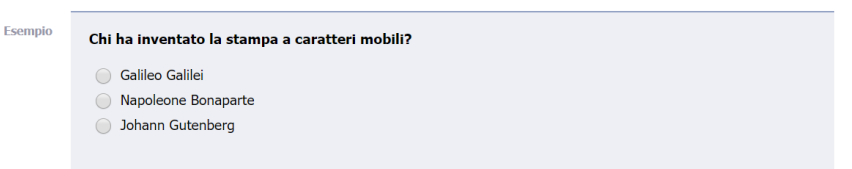

- Risposta multipla: in questo caso, le risposte corrette possono essere più di una. Occorre, quindi, evidenziare **tutte** le risposte corrette ad una data domanda.

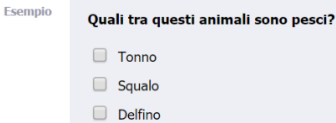

- $\Box$  Balena
- 
- Vero/Falso multiplo: data una domanda, occorre evidenziare **tutte** le risposte False e tutte **quelle** Vere

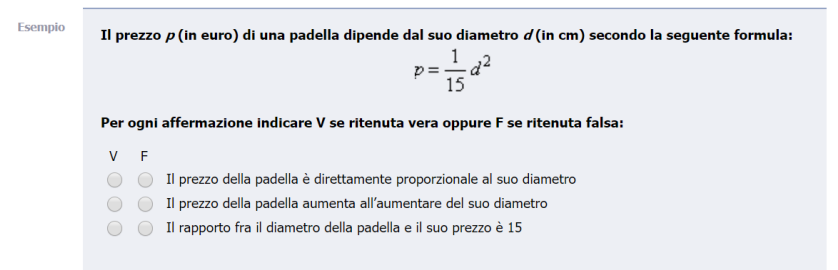

N.B. Un quesito Vero/Falso multiplo ha più affermazioni e, per ciascuna, lo studente dovrà indicare V se ritenuta vera, oppure F se ritenuta falsa. La risposta al quesito è considerata corretta se e solo se le risposte (V/F) a tutte affermazioni sono corrette.

- Vero/Falso semplice: la risposta è una sola

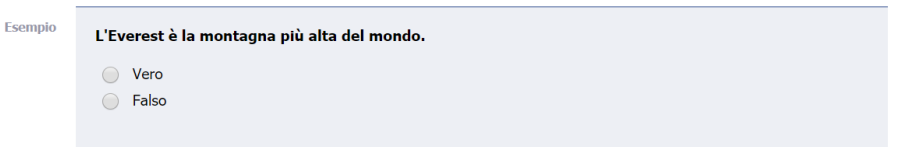

Inserimento: è necessario inserire il risultato nell'apposito spazio. In questa tipologia, verrà visualizzato un file .pdf, contenente un **esercizio**

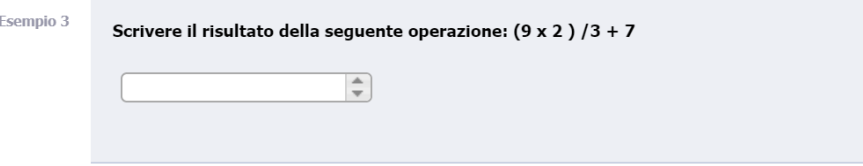

I quesiti saranno visualizzati singolarmente e la risposta è obbligatoria: lo studente, infatti, non potrà passare al quesito successivo, se prima non avrà fornito risposta a quello visualizzato sullo schermo. Si ricorda che la modalità di svolgimento del test è sequenziale: non sarà possibile tornare ai quesiti precedenti.

A fondo della pagina è visualizzato il cronometro, che permette di visualizzare il tempo trascorso e il tempo rimanente per lo svolgimento del test.

L'ordine con il quale appariranno i quesiti è casuale, così come l'ordine delle opzioni di risposta: questo significa che il quesito che uno studente vedrà a video in un dato momento sarà differente dai quesiti visulizzati dagli altri partecipanti alla prova.

## **2. PROJECT WORK**

Il Project Work consiste in un elaborato, svolto in gruppo da max 3 studenti, avente ad oggetto un'impresa assegnata dal docente e per la quale si dovranno sviluppare i contenuti forniti nei Moduli II (Modelli di business), IV (Strutture organizzative) e V (Società, azioni e obbligazioni).

La discussione del project work dovrà essere sostenuta entro 1 anno solare dal superamento del test.

Il Project Work dovrà essere consegnato e discusso in corrispondenza dell'appello di esame al quale ciascun gruppo intende partecipare. Il materiale da consegnare è indicato nelle linee guida fornite dal docente al momento del lancio dei progetti.

Ad ogni appello, ciascun gruppo avrà a disposizione 30 minuti per presentare i risultati del lavoro sul canale esame orale EOA, a cui seguiranno domande dei docenti, rivolte ai singoli membri del gruppo.

È possibile consegnare e discutere il progetto anche se ancora non è stato superato il test. In questo caso, il test dovrà essere superato entro 1 anno solare dalla discussione del project work.

#### **2.1 Strumentazione richiesta**

Strumentazione tecnica necessaria per lo svolgimento della discussione del project work:

- PC/notebook con audio, microfono e video funzionanti;
- Auricolari o cuffie;
- Microsoft Team (applicazione desktop);

N.B.: Per consentire una buona visualizzazione del foglio sono possibili varie soluzioni: lo studente potrà scegliere una delle seguenti.

*a) Smartphone*

Attivare la videocamera e disattivare il microfono dallo smartphone (entrare nelle Impostazioni e deselezionare *Audio enable*), prima di accedere al Team ESAME EOA, tramite proprie credenziali di Ateneo. Posizionare lo smartphone in modo da inquadrare i fogli sui quali si scriverà durante l'esame (sul web si trovano soluzioni di facile realizzazione ed a costo zero).

Disporre di 1 foglio bianco, formato A4, e 1 pennarello nero a punta media.

b) *Tablet PC o iPad+pencil*

Accedendo a Team da tablet PC/iPad+pencil è possibile condividere lo schermo ed utilizzare Microsoft Whiteboard, all'interno del Teams ESAME EOA e scrivere con la penna.

## c) *Tavoletta grafica*

Accedendo a Team dal PC e condividendo lo schermo, si può utilizzare Microsoft Whiteboard, all'interno del Teams ESAME EOA e scrivere con la penna.

d) *Webcam che consenta una buona inquadratura e visualizzazione del foglio, oltreché del volto*

È responsabilità dello studente preparare per tempo la strumentazione richiesta, in modo da averla funzionante al momento dell'inizio della prova. Fare attenzione all'aggiornamento del software sui propri dispositivi.

## Postazione di lavoro:

Prima della prova, preparare, una postazione di lavoro, che soddisfi i requisiti seguenti:

- la sorgente di luce (naturale o artificiale) dovrà illuminare viso del candidato e piano di lavoro frontalmente (la luce alle spalle del candidato ne oscura il viso, ostacolandone l'identificazione);
- nella soluzione (d) il dispositivo dovrà essere fissato con lo schermo in posizione verticale, ad una distanza di circa m.1.60 dal candidato, in modo da poter inquadrare simultaneamente il volto del candidato e il foglio su cui sta scrivendo;
- il piano di lavoro deve essere libero da ogni oggetto, ad eccezione del dispositivo, della penna e del foglio.

È responsabilità dello studente preparare per tempo la strumentazione richiesta, in modo da averla funzionante al momento dell'inizio della prova. Fare attenzione all'aggiornamento del software sui propri dispositivi.

## **2.2 Procedura**

Per svolgere la prova orale ciascun studente dovrà:

- (1) prenotarsi sul sistema Valutami di Ateneo e compilare il campo *Note*, inserendovi l'appello nel quale è stato superato il test<sup>1</sup>;
- (2) cercare il Team ESAME EOA ed accedere con l'applicazione Team desktop;
- (3) nel giorno e nell'ora prevista per la prova orale, lo studente dovrà accedere al Team ESAME EOA ed entrare nell'aula prevista per la prova orale, utilizzando la soluzione prescelta;
- (4) indossare le cuffie/auricolari, accendere microfono e video;
- (5) rispondere alle domande rivolgendo lo sguardo alla telecamera;

## **3. VALUTAZIONE E VERBALIZZAZIONE DEL VOTO**

Il voto finale è costituito dalle seguenti componenti:

- voto individuale sul test,
- voto di gruppo sull'elaborato di project work,
- voto individuale sulla discussione.

I pesi delle componenti (test, elaborato, discussione) sul voto finale sono rispettivamente: 30-50-20.

Per la **valutazione di gruppo dell'elaborato** i parametri usati saranno:

- completezza
- chiarezza
- valore aggiunto (analisi critica fatta dal team, rispetto ai dati)
- flow di esposizione
- rispetto dei tempi
- coesione del team
- errori ed inesattezze nel testo
- grafica e cura nel design della presentazione

Al termine della discussione del project work, la Commissione formulerà la propria insindacabile valutazione sull'esame e la comunicherà allo studente, tramite chat privata Team. Lo studente dovrà rispondere, sempre in forma scritta, in merito all'accettazione del voto proposto.

I voti accettati saranno verbalizzati seduta stante dal Presidente della Commissione, tramite sistema di Ateneo e saranno visibili sul portale Alice degli studenti dopo alcuni giorni.

 $1$  Gli appelli sono numerati nel seguente modo: giugno I, luglio I, luglio II, settembre, gennaio I, febbraio I, febbraio II, appello straordinario.

## **4. NOTE**

Il presente documento fa riferimento a quanto indicato dagli Organi di Ateneo (centrali e locali) in materia di esami di profitto, nelle linee guida emanate ed alle quali si rimanda lo studente per presa visione. È da intendersi in vigore fino a comunicazione ufficiale del Rettore di ripristino della modalità di esame in presenza.

Le comunicazioni mail con il docente dovranno avvenire sempre tramite account istituzionale.

Si invita, inoltre, lo studente a tenere un comportamento attivo, leggendo le comunicazioni ufficiali pubblicate dal docente sul Team dell'insegnamento Economia e Organizzazione Aziendale 2021.